## **Call Forwarding**

(This function allows you to forward your phone to another number or to voicemail.)

For your primary line you can set up *Call Forwarding* on your phone. For all other lines, or to access *Call Forwarding* remotely, log into the Self Care portal at [Cisco Self-Care Portal](https://ciscoselfcare.alachuacounty.us/ucmuser)

## **To forward calls from the phone:**

1. Press the "**Fwd All**" soft key.

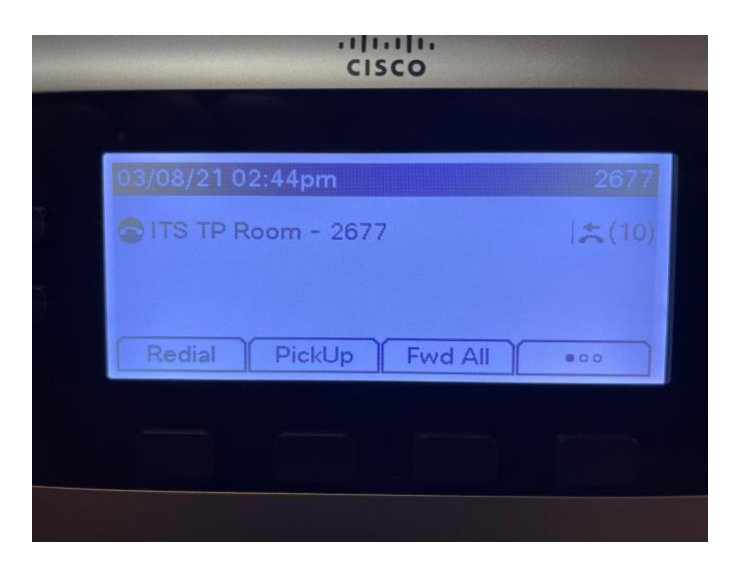

2. Enter the number as you would when placing a call to that number. Include "**9**" to dial an outside line or enter the four-digit extension when forwarding to internal numbers.

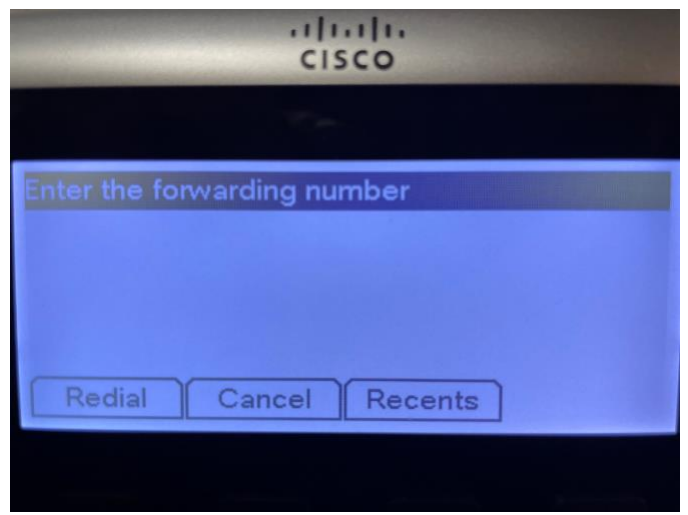

3. On the main screen, the display will show "**To <forwarding number>"**.

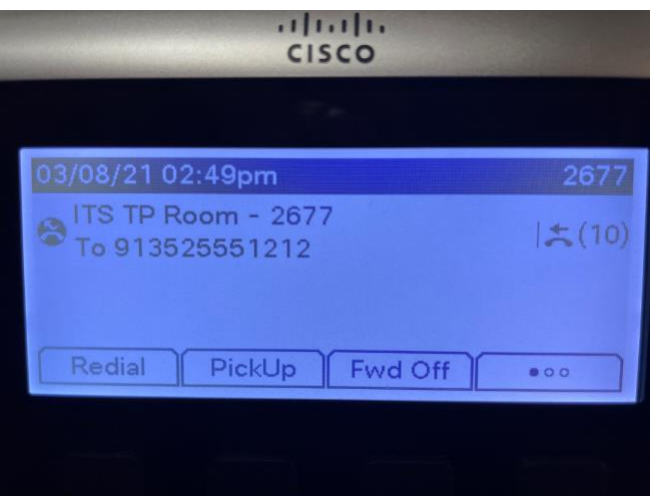

4. To cancel the forward, press the "**Fwd Off**" soft key. The phone will display "**Forwarding Off**".

## **To forward calls from the Cisco Self-Care Portal:**

1. The portal can be accessed at the following link: [Cisco Self-Care Portal](https://ciscoselfcare.alachuacounty.us/ucmuser) (you will receive a certificate error, please click though)

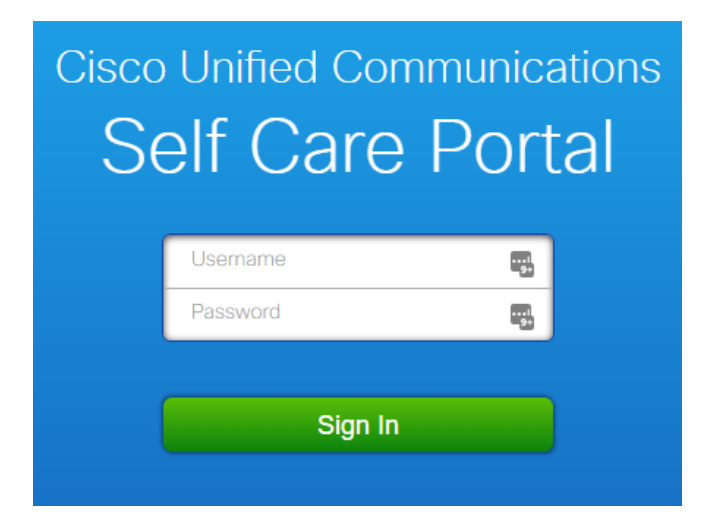

2. Enter your username and password when prompted.

**Username** = your standard login (**login**@alachuacounty.us– Please do NOT include "*@alachuacounty.us*") **Password** = your phone extension (Please change your password under the *General Settings* tab the first time you login)

3. To call forward your phone click on the *Phones* tab and then click the *Call Forwarding* link in the left pane to access the *Call Forwarding menu*.

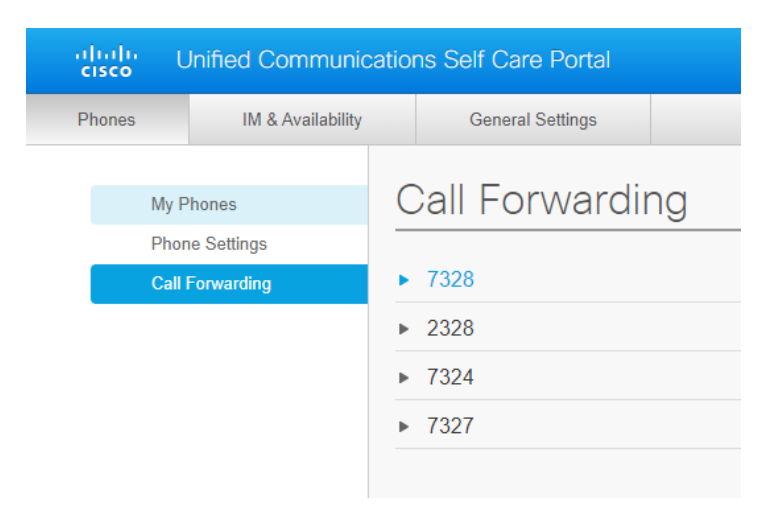

4. Click the arrow next to the line you would like to call forward.

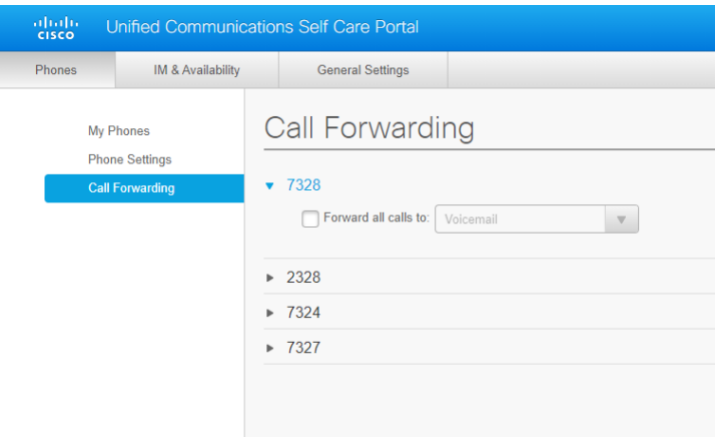

5. **To forward all calls to another number**, click the check next to *Forward calls to:* , select *Add a new number* from the drop-down, enter the number as you would when placing a call to that number, and then click the *Save* button.

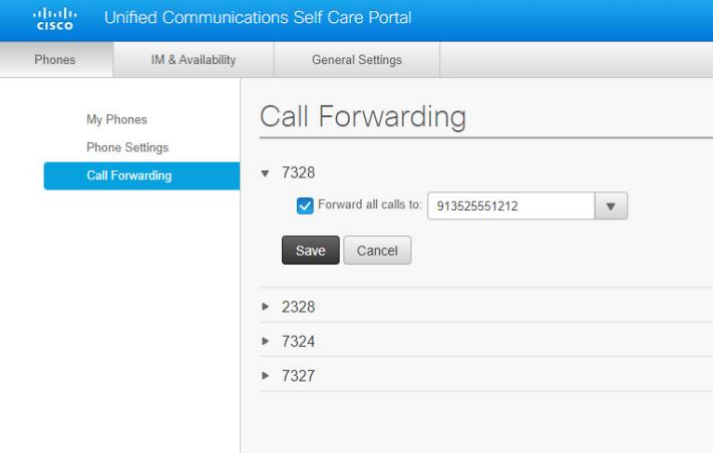

6. **To forward all calls to voicemail**, click the check next to *Forward calls to:* , select *Voicemail* from the drop-down, and click the *Save* button.

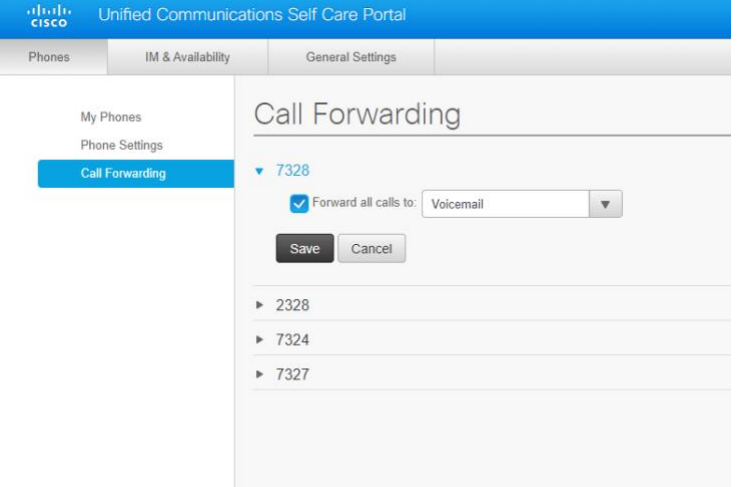